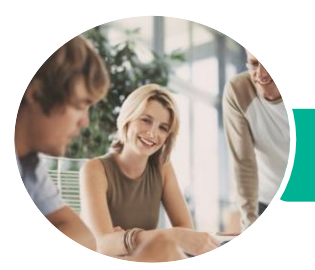

**INFOCUS COURSEWARE**

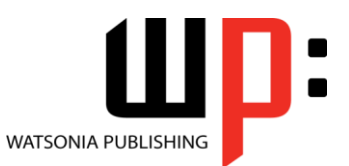

Product Code: INF1440

ISBN: 978-1-925349-70-2

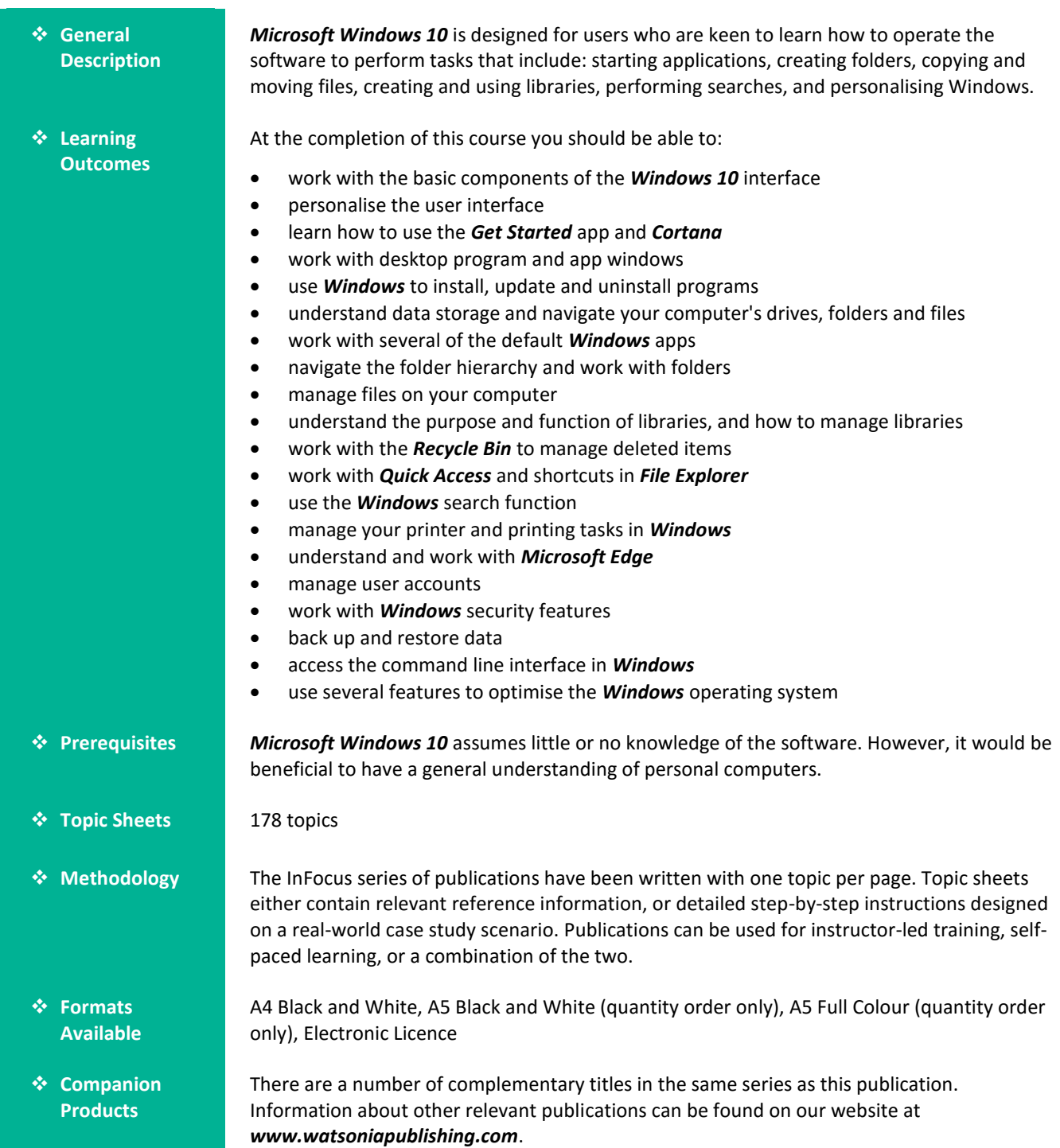

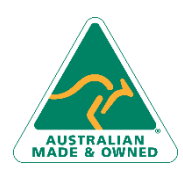

47 Greenaway Street Bulleen VIC 3105 Australia ABN 64 060 335 748

Phone: (+61) 3 9851 4000 Fax: (+61) 3 9851 4001 [info@watsoniapublishing.com](mailto:info@watsoniapublishing.com) [www.watsoniapublishing.com](http://www.watsoniapublishing.com/)

## Product Information

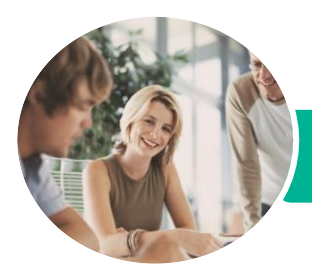

**INFOCUS COURSEWARE**

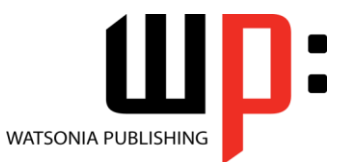

Product Code: INF1440

ISBN: 978-1-925349-70-2

*This information sheet was produced on Friday, October 30, 2015 and was accurate at the time of printing. Watsonia Publishing reserves its right to alter the content of the above courseware without notice.*

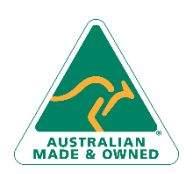

47 Greenaway Street Bulleen VIC 3105 Australia ABN 64 060 335 748

Phone: (+61) 3 9851 4000 Fax: (+61) 3 9851 4001 [info@watsoniapublishing.com](mailto:info@watsoniapublishing.com) [www.watsoniapublishing.com](http://www.watsoniapublishing.com/)

## Product Information

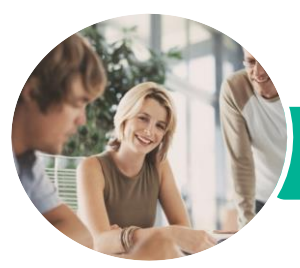

**INFOCUS COURSEWARE**

# Microsoft Windows 10

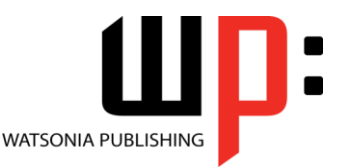

Product Code: INF1440

#### ISBN: 978-1-925349-70-2

#### **Contents**

#### **Starting With Windows 10**

What Is Windows Turning on the Computer Signing in to Windows The Desktop The Start Menu The Taskbar The Search the Web and Windows Bar Using Windows Search Changing the Windows Search Settings Windows Store Apps Putting Your Computer to Sleep Shutting Down Your Computer

#### **Personalising the User Interface**

Customising the Start Menu Moving Tiles on the Start Menu Changing Tile Size Working With Tile Groups Turning Live Tiles on and Off Removing Tiles From the Start Menu Pinning Apps to the Taskbar Creating Desktop Shortcut Icons Changing the Lock Screen Changing the Desktop Background Changing Your Account Picture

#### **Help and Support**

The Get Started App Setting Up Cortana Using Cortana Customising Cortana

#### **Working With Desktop Windows**

Starting Desktop Programs and Apps The File Explorer Window Working With the File Explorer Ribbon Using the File Explorer Ribbon Using the File Tab Minimising and Maximising a Window Resizing a Window Using a Mouse Moving a Window on the Desktop Switching Between Open Programs Snapping Windows Shaking Down Windows

Working With Task View Understanding Virtual Desktops Creating a New Virtual Desktop Scrolling in a Window Closing Desktop Programs Other Ways to Open Desktop Programs

#### **Working With Programs**

Viewing Installed Programs Dealing With Non Responding Programs Installing a Program What Happens During Installation Uninstalling a Program Keeping Programs Updated

#### **Data Storage on Your Computer**

Understanding Data Storage in **Windows** Understanding File Explorer Opening File Explorer Viewing Storage Devices Using File Explorer Viewing Network Connections

#### **Using Common Windows Apps**

Starting the Mail App Adding Accounts to Mail Working With Mail Messages Starting and Navigating the Calendar App Scheduling Meetings Opening PDFs and XPS Files in the Reader App Using Reader Using the Maps App

#### **Working With Folders**

Understanding Folder Hierarchy Navigating the Folder Hierarchy Understanding Personal Folders Accessing Your Personal Folders Creating a New Folder Copying a Folder Moving a Folder Renaming a Folder Deleting a Folder Viewing the Hierarchy Path Changing Folder Views

Phone: (+61) 3 9851 4000 Fax: (+61) 3 9851 4001 [info@watsoniapublishing.com](mailto:info@watsoniapublishing.com) [www.watsoniapublishing.com](http://www.watsoniapublishing.com/)

#### **Working With Files**

Understanding Files Creating a Simple File Exploring Files in Windows Copying a File Renaming a File Selecting Files Copying Multiple Files Replacing Files Moving Files Copying Files to a USB Flash Drive Setting Files as Read Only Deleting Files Deleting Folders With Files Common File Types

#### **Working With Libraries**

Understanding Libraries Displaying Libraries Exploring Your Libraries Creating Folders in a Library Creating a Library Adding Folders to a Library Changing Library Views Deleting Folders From a Library Deleting a Library

#### **The Recycle Bin**

Understanding the Recycle Bin Creating Some Sample Files Sending Files to the Recycle Bin Restoring Files From the Recycle Bin Emptying the Recycle Bin

#### **Quick Access Locations**

Understanding Quick Access Locations Adding a Location to Quick Access Removing a Location From Favourites

#### **Searching and Sorting Files**

Understanding File Searches in Windows Creating a Searchable File Searching Using File Explorer Searching File Contents Using File Explorer Indexing a Folder

### Product Information

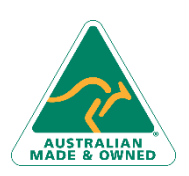

47 Greenaway Street Bulleen VIC 3105 Australia ABN 64 060 335 748

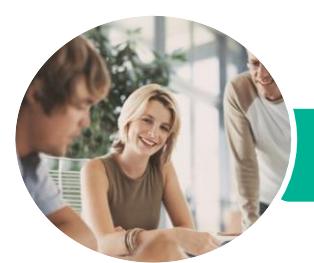

# Microsoft Windows 10

**The Command Line Interface** Understanding the Command Line

Interface

The DIR Command The CD Command Redirecting Output The CHKDSK Command **Optimising Windows** Viewing System Properties Checking Hardware Devices Tidying Up the Desktop Understanding Power Options Choosing a Power Plan Creating a Custom Power Plan

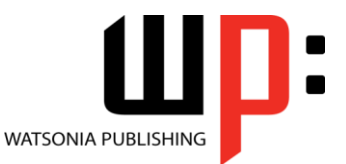

**INFOCUS COURSEWARE**

#### Product Code: INF1440

#### ISBN: 978-1-925349-70-2

Unindexing a Folder Tagging Files for Easier Searches Sorting Files in a Folder Modifying View Settings

#### **Printing**

Understanding Printing in Windows Viewing Available Printers Installing a USB Printer Setting the Default Printer Pausing a Printer Printing Files From File Explorer Managing the Print Queue Sharing Your Printer With Others Connecting to a Network Printer Printing From Windows Apps

#### **Microsoft Edge**

The Microsoft Edge Interface Launching Microsoft Edge Browsing the Web With Microsoft Edge The Hub Microsoft Reading View and Reading List Annotating in Microsoft Edge

#### **User Accounts**

Understanding User Accounts in Windows Creating a Microsoft Account Creating a Local Account Switching Users Changing Your Password Changing Your Account Name Controlling User Accounts

#### **Security and Protection**

Understanding Computer Security Checking Security and Maintenance Checking Windows Firewall Settings Checking Malware Protection Settings Checking Windows Update Settings

#### **Backing Up and Restoring Data**

Understanding Backup and Restore Options Preparing Files for Backup Setting Up File History Performing a Manual Backup Restoring Files From a Backup

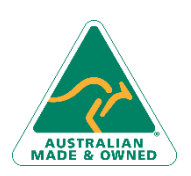

47 Greenaway Street Bulleen VIC 3105 Australia ABN 64 060 335 748

Phone: (+61) 3 9851 4000 Fax: (+61) 3 9851 4001 [info@watsoniapublishing.com](mailto:info@watsoniapublishing.com) [www.watsoniapublishing.com](http://www.watsoniapublishing.com/)

### Product Information